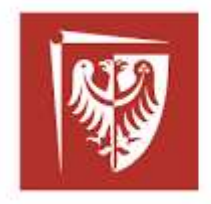

# Politechnika Wrocławska

# **Wydział Elektryczny, Katedra Maszyn, Napędów i Pomiarów Elektrycznych** Laboratorium Przetwarzania i Analizy Sygnałów Elektrycznych (bud A5, sala 310)

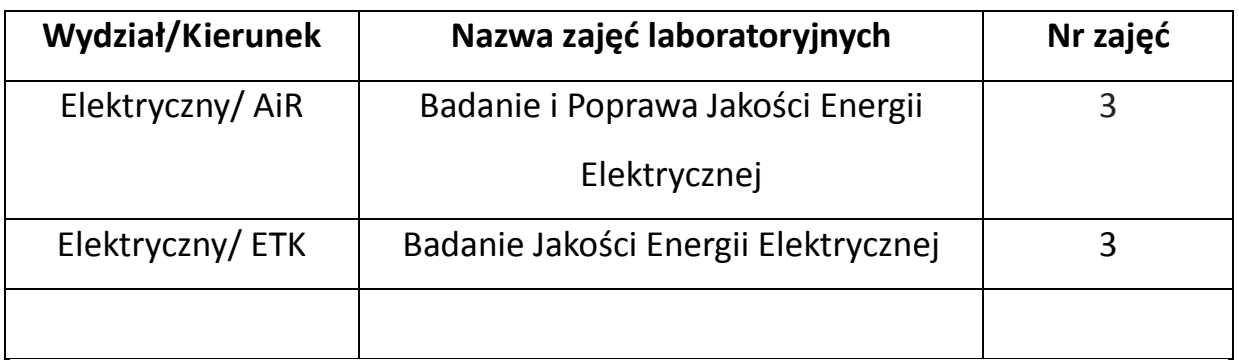

**Tytuł:**

# **Analizator spektrum**

#### **1 Cel ćwiczenia**

Celem ćwiczenia jest zapoznanie się z możliwościami pomiarowymi heterodynowego analizatora spektrum na przykładzie analizy spektralnej sygnałów podstawowych oraz zmodulowanych.

#### **2 Budowa heterodynowego analizatora spektrum**

Współczesne strojone analizatory spectrum działają podobnie jak superheterodynowy odbiornik radiowy na (zakres fal długich i średnich z modulacją AM). Uproszczony schemat blokowy znajduje się na rysunku 1.

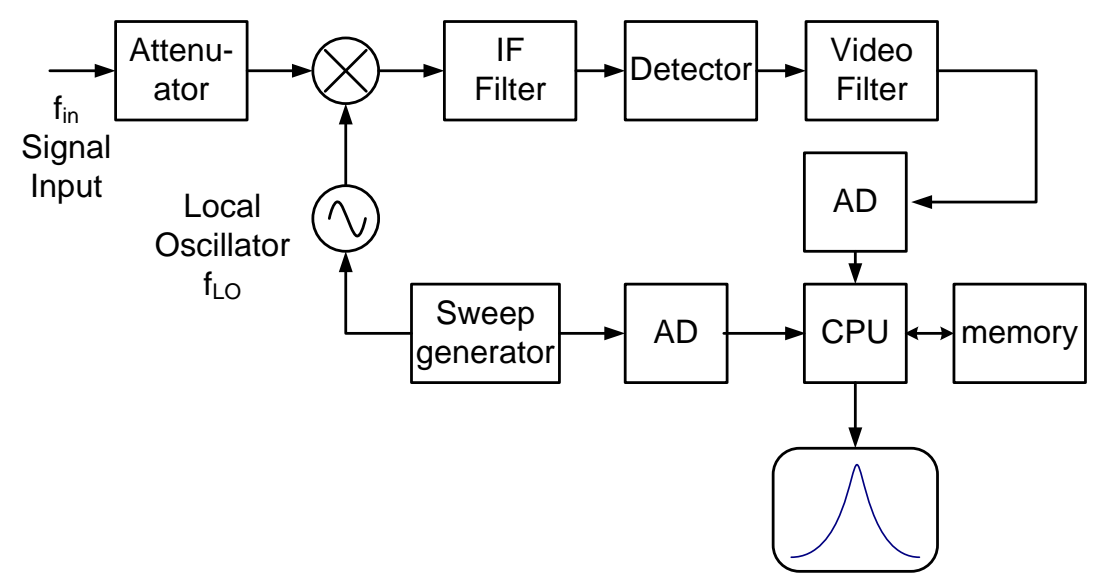

Rys. 1 Schemat superheterodynowego analizatora spectrum

Sygnał wejściowy *fin* jest mieszany w mikserze z częstotliwością lokalnego oscylatora *fLO*. Następuje przemiana częstotliwości wejściowej do częstotliwości pośredniej *fIF* . Obowiązuje następujące równanie

$$
f_{input} = f_{LO} - f_{IF},
$$

które określa zakres częstotliwości pomiarowej analizatora. Zakres jest mniejszy od częstotliwości lokalnego oscylatora. Użytkownik określając zakres skanowania częstotliwości wejściowej przyciskami "start frequency", "stop frequency" i "center frequency" ustala zakres zmian częstotliwości lokalnego oscylatora. Szybkość przemiatania "sweep time", rozdzielczość częstotliwości "frequency resolution" i pasmo filtra pośredniej częstotliwości są ze sobą powiązane. Zwiększanie rozdzielczości powoduję zwężania pasma filtra oraz wydłużenie czasu przemiatania. Aby skrócić czas przemiatania przy dużej rozdzielczości jest stosowane wielostopniowa przemiana częstotliwości.

## **3 3. Podstawowe modulacje sygnałów**

#### 3.1 Modulacja AM

Modulacja amplitudowa polega na uzależnieniu amplitudy fali nośnej  $c(t) = E_c \cos(\omega_c t)$ od sygnału modulującego  $x(t) = U \cos(\Omega t)$ . Wynikiem modulacji jest przebieg  $s(t) = E_c(1 + m\cos(\Omega t))\cos \omega_c t$  w którym symbolem *m* oznaczono współczynnik modulacji

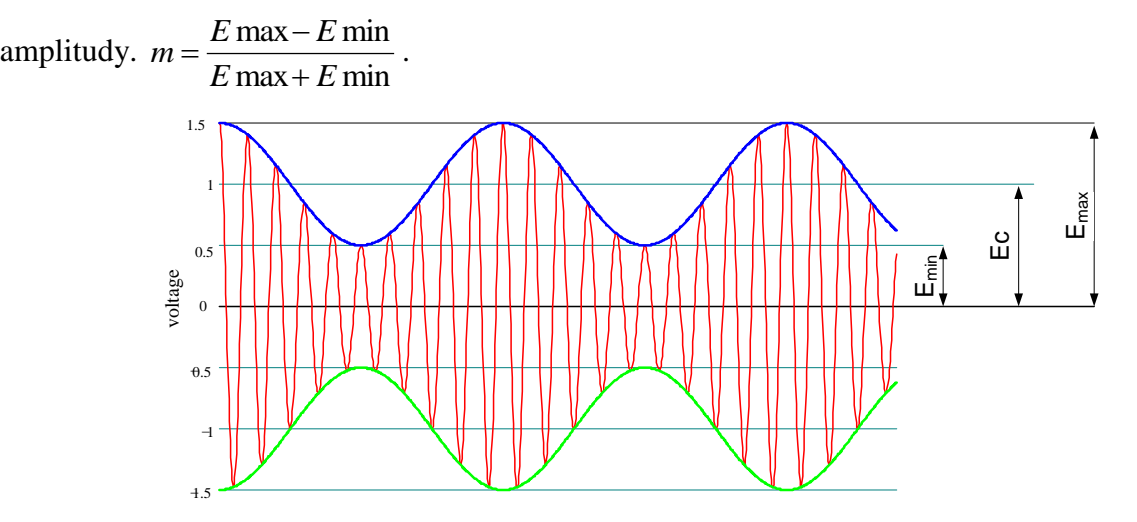

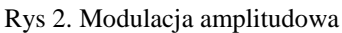

Na rysunku 3 pokazano widmo sygnału zmodulowanego amplitudowo

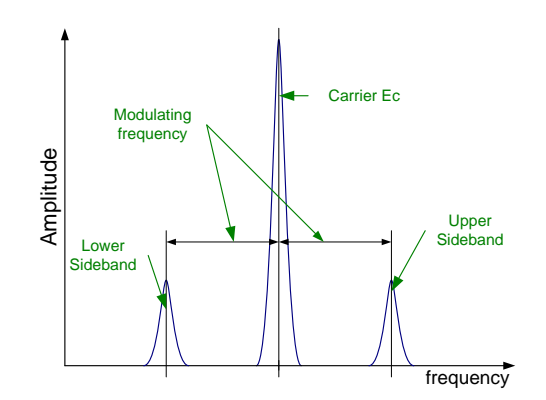

Rys 3. Widmo sygnału zmodulowanego amplitudowo

#### 3.2 Modulacja FM i FSK

Modulacja częstotliwości polega na zmianie częstotliwości sygnału nośnej w zależności od sygnału modulującego. Ten typ modulacji jest odporny na zakłócenia. Stosowany jest powszechnie w radiofonii.

Zakres zmian częstotliwości fali nośnej nazywa się dewiacją częstotliwości.

Odmianą modulacji częstotliwościowej jest FSK - Frequency Shift Keying Modulation (rys.4) w której nośna jest zmodulowane sygnałem cyfrowym. Dwie częstotliwości reprezentują stany logiczne 1 i 0.

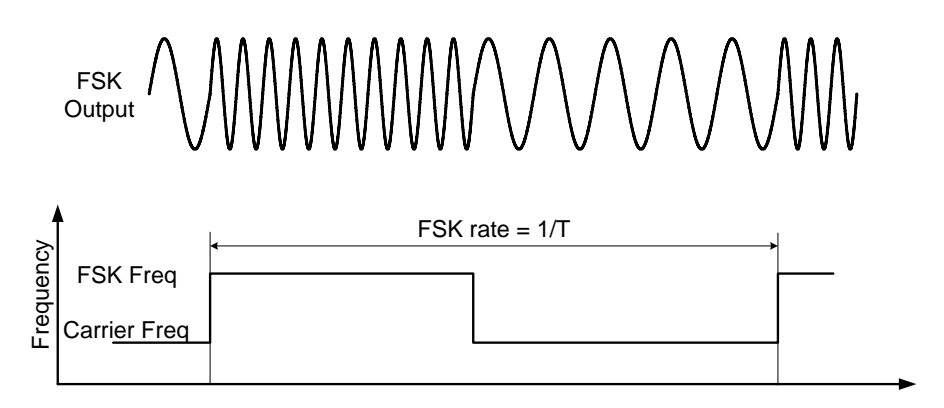

Rys. 4. Modulacja FSK

## **4 Przebieg ćwiczenia**

Ćwiczenie odbywa się na stanowisku złożonym z generatora funkcyjnego/arbitralnego z możliwością generacji sygnałów zmodulowanych, oscyloskopu przeznaczonego do obserwacji przebiegów w dziedzinie czasu oraz analizatora spectrum. Obsługa generatora oraz oscyloskopu jest intuicyjna. W razie problemów zapoznać się z instrukcją obsługi danego przyrządu. Szczegółowa instrukcja obsługi analizatora MS2651B znajduje się na stanowisku. W czasie ćwiczenia przydatny będzie rozdział 5 tomu 1 – "Basic operations procedure". Zakres częstotliwości analizatora wynosi od 9kHz do 3GHz. W związku z tym proszę ustawiać częstotliwość analizowanego sygnału w zakresie powyżej 100kHz.

#### 4.1 Spektrum sygnałów podstawowych

Ustawić generację sinusoidy o częstotliwości 100kHz i amplitudzie mniejszej od 1V. Ustawić zakres przemiatania od 10kHz do 10MHz. Wybrać skalę amplitudy logarytmiczną. Ustawić poziom odniesienia "Reference Level". Następnie zmienić kształt przebiegu na prostokątny o wypełnieniu 50%. Obserwować widmo sygnału. Zmienić wypełnienie prostokąta. Wyciągnąć wnioski. Podobnie postępować przy kształcie trójkątnym i zmianie nachylenia (położenia wierzchołka trójkąta).

*4.2. Spectrum sygnałów modulowanych*

Modulacja AM

Ustawić generację sinusoidy o częstotliwości 100kHz Włączyć modulację amplitudową. Częstotliwość 100kHz ustawić na analizatorze jako "Center frequency". Zmieniać parametry modulacji

a) częstotliwość sygnału modulującego,

b) głębokość modulacji,

c) kształt sygnału modulującego.

Obserwować widmo sygnału. Wyciągnąć wnioski.

# 4.2 Modulacja FSK

Ustawić generację sinusoidy o częstotliwości 100kHz Włączyć modulację FSK. Zaobserwować wpływ skoku częstotliwości "Hoop frequency" oraz "FSK Rate" na widmo sygnału.

# 4.3 Inne modulacje

W zależności od dostępnego modelu generatora włączyć inne sposoby modulacji i obserwować widmo sygnału.

## **5. Załączniki**

- 1. Instrukcja obsługi Spectrum analyzer MS2651B
- 2. Instrukcja obsługi generatora
- 3. Instrukcja obsługi oscyloskopu
- 4. Agilent spectrum analisys basics application note 150 www.agilent.com